#### How to get a 'Save As' command back on your Mac

BY [JONNY EVANS](http://www.applemust.com/author/admin/) · APRIL 16, 2018 - Apple Must

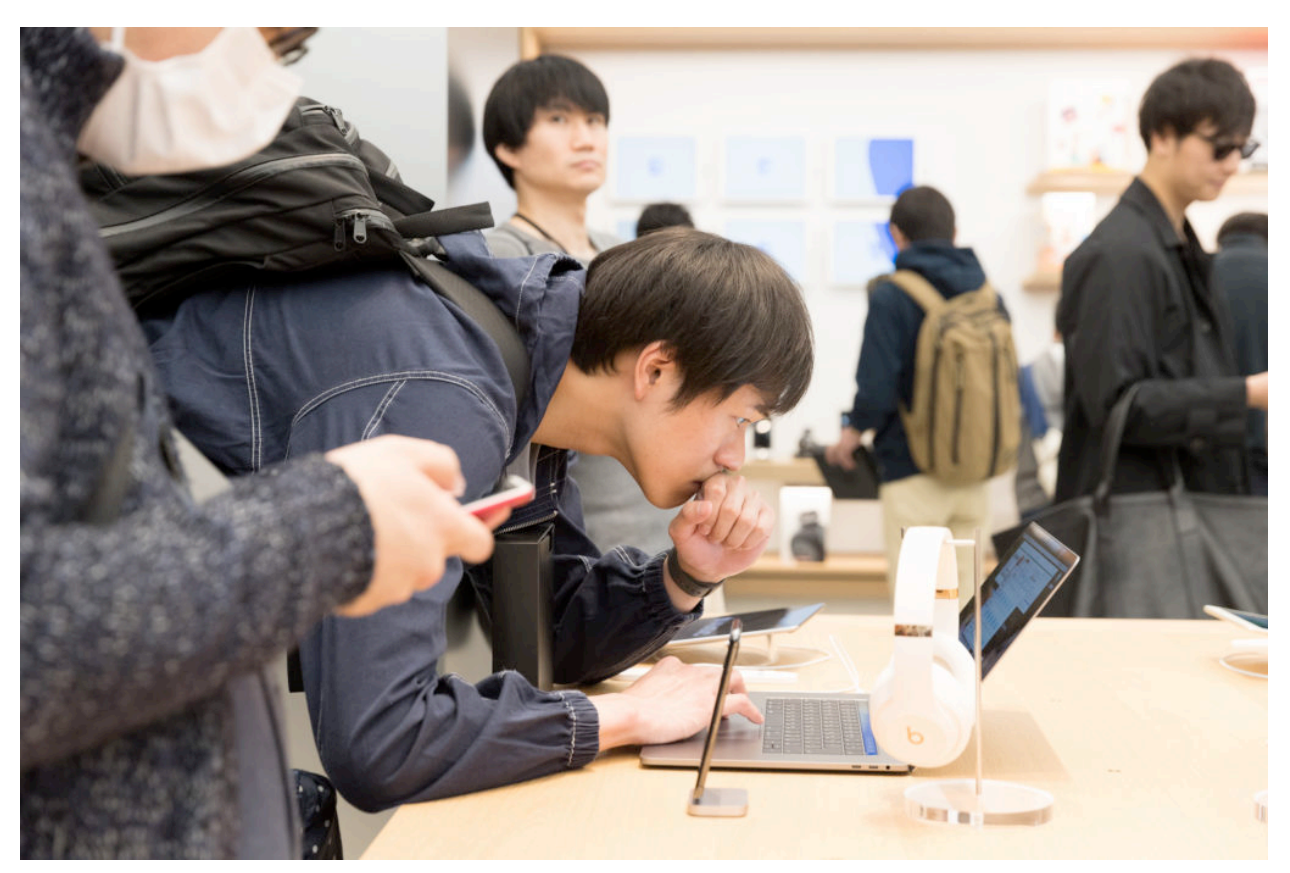

*One of the first customers at Apple's new Shinjuku store, but I don't think he is using Save As*

Apple's decision to remove the *Save As* command from the File menu on Mac apps was probably designed to make using iOS and macOS feel more similar. The idea was that whatever you happened to be working on would automatically save in the background, just like on iOS. That's fine, but there are times when most Mac users still

need the flexibility of Save as, such as when saving items in different available formats.

## **What's this about?**

Starting around 2011, Apple removed the Save As item as a default choice in the File application Menu bar. That's why most of the applications you use these days only seem to offer a generic 'Save' command. There are exceptions to this – a newly created item will offer Save As so you can save and name the item. There are also apps that still provide *Save As* by default, such as Word, most Apple apps (however) don't. That's fine most of the time, but less fine when it isn't – and the big secret here is that while the *Save As*command isn't immediately obvious, it is in fact still there. Here's how to access it:

### **The easiest way to get to Save As**

There are in fact three ways to Save As on your Mac. I'll discuss all of them here, but by far the easiest way to regain this useful function is to tap the *Option* key as you open the File menu. When you do, you'll see the *Save As* command appear, replacing the *Duplicate* item.

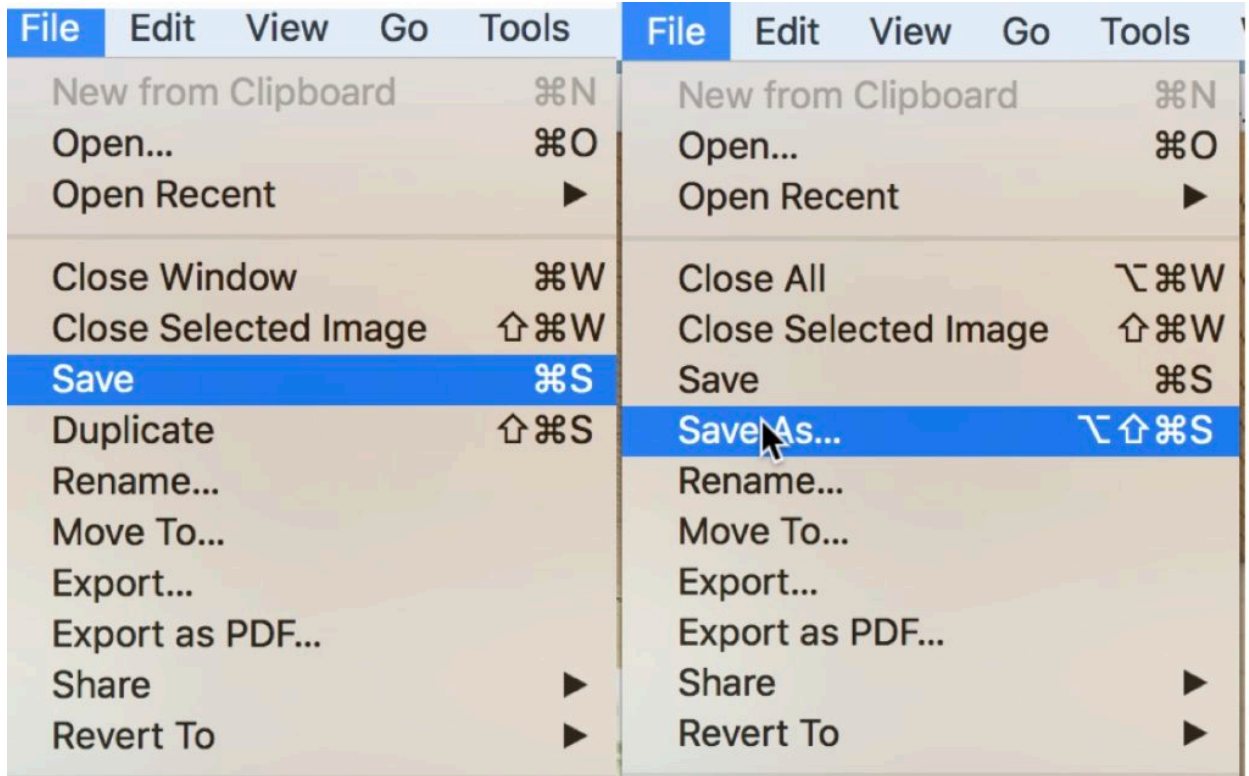

It's easy as this: Select *File*. Tap *Option*. Choose *Save As*.

#### **The less easy way to get to Save As..**

A lot of Mac users were annoyed when Apple removed the Save As command in 2011, so the following year it kind of came back in the form of an annoying keyboard shortcut. This shortcut still works today, when you press it you will open the Save As command for the current document. What is the shortcut? Here it is:

*Command-Shift-Option-S*

Apple clearly didn't want to make it an easy shortcut to find.

# **The least easy way to Save As**

You can add a permanent Save As command to your Mac by creating an App Shortcut. It's actually pretty easy:

- 1 Open *System Preferences>Keyboard* and choose the *Shortcuts* tab.
- 2 Choose *App Shortcuts* in the right-hand list
- 3 Tap the Plus (+) sign

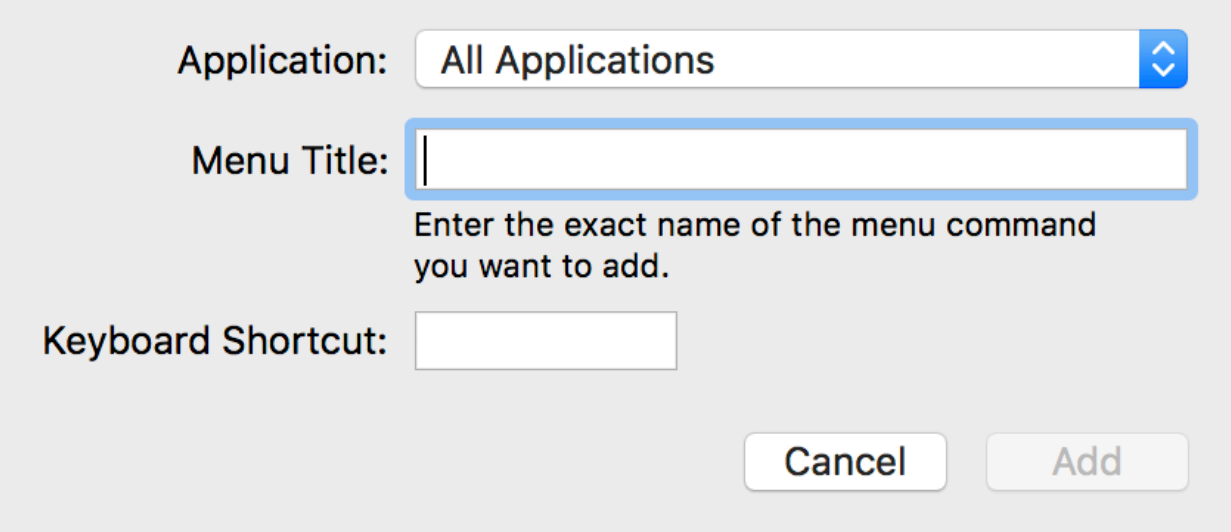

- 1 You'll see a box appear, check that '*All Applications*' is selected in the drop down menu on the first line.
- 2 The second line asks for a Menu Title. You should type *Save As..*. *You must include the ellipsis*.
- 3 The third line asks for a keyboard shortcut, you can choose anything you like but I'd recommend using *Command-Shift-Option-S* as doing so will avoid confusion later.
- 4 Tap *Add* to save the new shortcut.

You should now see a new *Save As...* option appear in the File menu of all compatible applications on your Mac.

original article: [http://www.applemust.com/how-to-get-a-save-as](http://www.applemust.com/how-to-get-a-save-as-command-back-on-your-mac/)[command-back-on-your-mac/](http://www.applemust.com/how-to-get-a-save-as-command-back-on-your-mac/)